# Interfaces Graphiques — Projet

Jean-Baptiste Yunès Jean-Baptiste.Yunes@u-paris.fr

2023–2024

Le projet consiste à réaliser un explorateur de fichiers. C'est-à-dire une application permettant de se déplacer à travers l'arborescence des fichiers du système hôte et de pouvoir réaliser certains opérations sur ceux-ci. Il y a des tas de degrés de liberté que vous pouvez utiliser à votre convenance, l'essentiel est de respecter l'idée initiale.

Il est possible de réaliser ce projet par binôme.

Ce projet fera l'objet d'un rendu et d'une soutenance (les dates seront communiquées plus tard).

# 1 Première partie (Navigation)

Dans cette partie on se propose d'implémenter un mode de navigation simple. L'interface générale devra avoir la forme suivante :

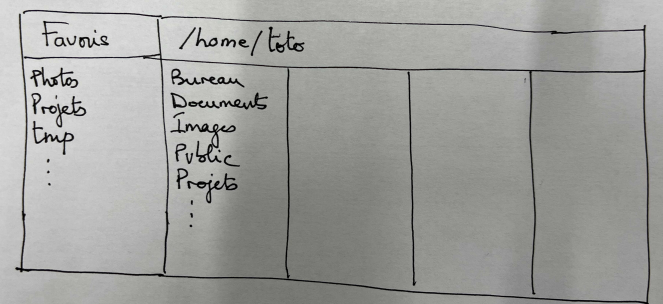

#### Les favoris

La partie gauche (intitulée) Favoris contient une liste de points d'entrées prédéfinis dans le système de fichiers, nécessairement des répertoires (les fichiers sont exclus). Cette liste sera obtenue depuis un fichier de configuration \$HOME/.explorer.conf. Ce fichier de configuration sera un fichier au format JSON, il faudra donc employer une bibliothèque pour lire/écrire du JSON, je suggère le package Jackson (un tutorial peut-être retrouvé sur https://www.tutorialspoint.com/jackson/jackson\_environment.htm).

#### La navigation et les contenus

Les parties droites (qu'on appellera «contenu») représentent l'état de la navigation courante (l'entièreté de la zone sera appelée «navigation»). Dans cette figure, on imagine qu'il s'agit du lancement de l'explorateur par un utilisateur de nom toto dont le répertoire privé est /home/toto comme indiqué dans le «titre» de la zone.

Si on sélectionne un répertoire (où un favori) alors la partie immédiatement à droite contient l'ensemble des fichiers/répertoires contenus dans ce répertoire sélectionné :

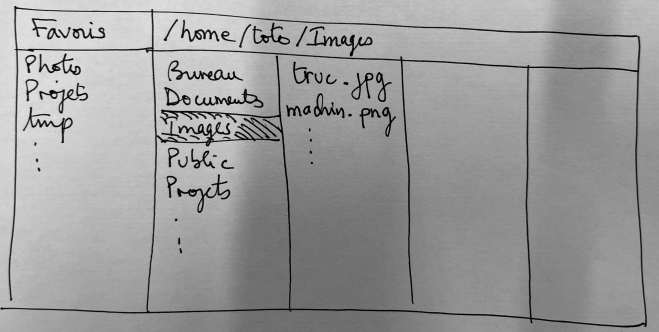

Si les listes sont plus longues que l'espace disponible, il faudra obtenir une barre de défilement :

- pour les favoris, la barre de défilement sera verticale,
- pour les contenus, la barre de défilement sera verticale,
- pour la navigation, la barre de défilement sera horizontale (il est possible qu'il y ait beaucoup de contenus...

### 2 Deuxième partie (Visualisation)

Dans cette partie on se propose de rajouter des fonctionnalités permettant de visualiser le contenu des fichiers sélectionnés. Cette visualisation prendra la forme suivante :

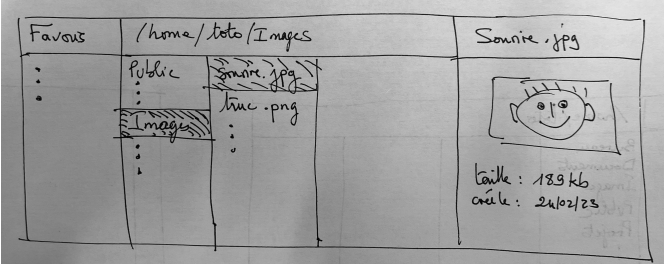

La visualisation des fichiers devra utiliser des données de configuration (donc dans le fichier \$HOME/.explorer.conf indiquant pour chaque extension de fichier quel «visualiseur» sera employé. On implémentera au moins un visualiseur d'image et un visualiseur de fichier texte. S'il n'y a pas de visualiseur associé à une extension, la visualisation sera réduite à l'affichage des caractéristiques (taille, date, etc.).

# 3 Troisième partie (Configuration)

Si dans un premier temps la configuration sera éditée «à la main», on se propose ici de créer une interface permettant de modifier la configuration via un menu. Ceci fera apparaître une fenêtre annexe permettant de rajouter des favoris et modifier les associations entre extension de fichier et visualiseur.

## 4 Quatrième partie (Recherche)

On se propose dans cette extension d'effectuer une recherche de fichier en utilisant une option de menu et/ou un bouton sur l'interface. On permettra de chercher un fichier par une expression régulière et utiliser l'outil externe find (dont il faudra consulter rapidement le manuel). Cette recherche devra s'effectuer en arrière-plan de façon à ne pas bloquer l'interface. La recherche prendra sa racine dans le répertoire sélectionné. Le résultat de la recherche apparaîtra ainsi :

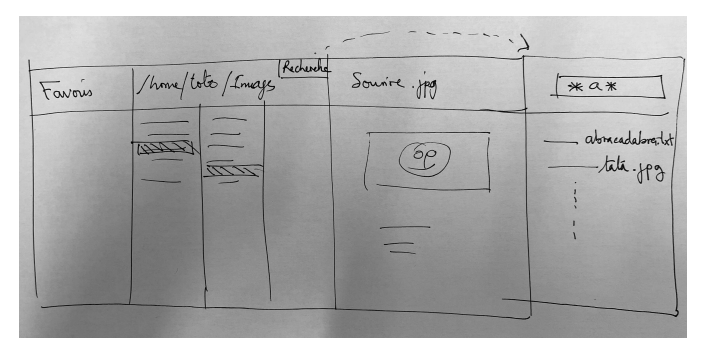

Toute sélection dans le résultat de la partie recherche placera la navigation en conséquence. On pourra «fermer» la navigation à tout instant.

## 5 Cinquième partie (Modification)  $_{\rm -}$  Plus ou moins difficile!

Il s'agit maintenant de permettre des opérations comme :

- le renommage des fichiers/répertoires,
- la modification des droits,
- leur déplacement,
- leur suppression (déplacement dans un répertoire spécial  $$HOME/$ .poubelle,
- etc.

Attention à ce que ces opérations puissent se faire le plus naturellement/facilement possible (drag'n'drop,  $\infty$ , etc) et/ou des popups, etc.